## Joining a waitlist

If a class's capacity is filled, you can choose to join a "Waitlist". If a spot is made available in the given class, the system will automatically sign you up and you will receive an email notification, see above.

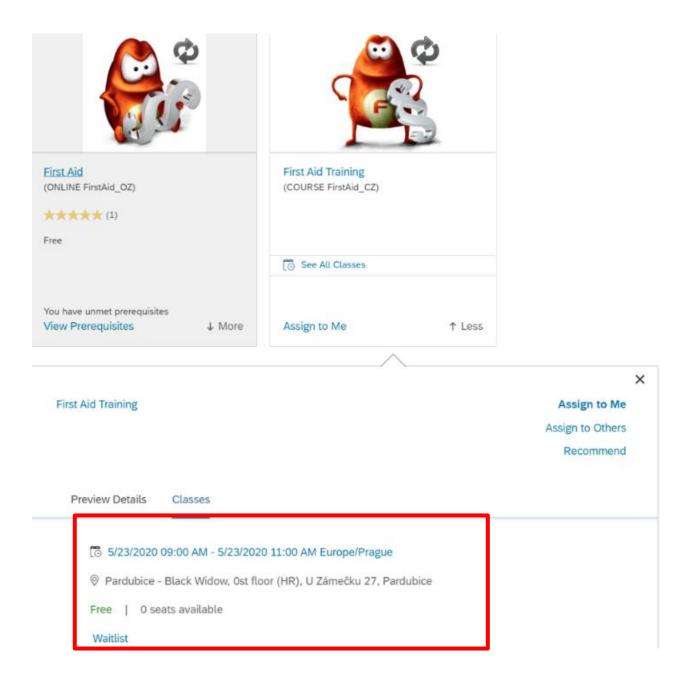

Find a desired class date, click on it, and click "Join Waitlist".

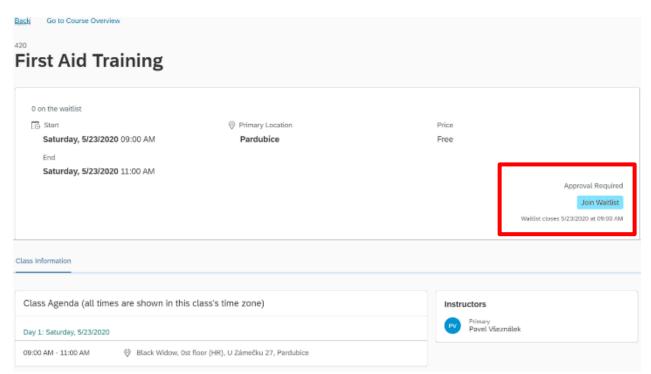

After that, you will see a confirmation and your position on the waitlist.

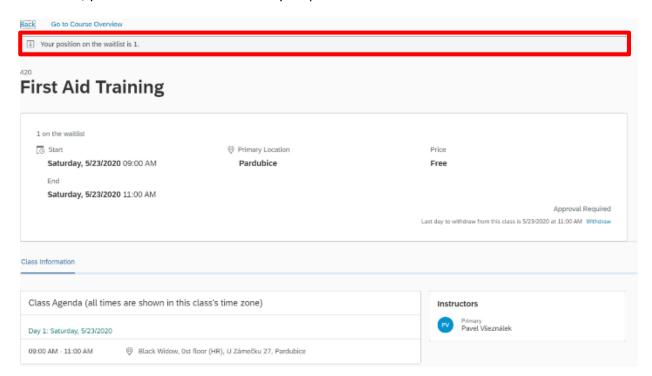